# **Wireless + 3G**

### **Wireless (Wi-Fi, WLAN)**

If you followed the Setup instructions, you already have metropolia-student configured and ready for use. On all Metropolia campuses the device joins automatically the metropolia-student network.

#### **Joining a wireless network elsewhere**

Select **Settings**:

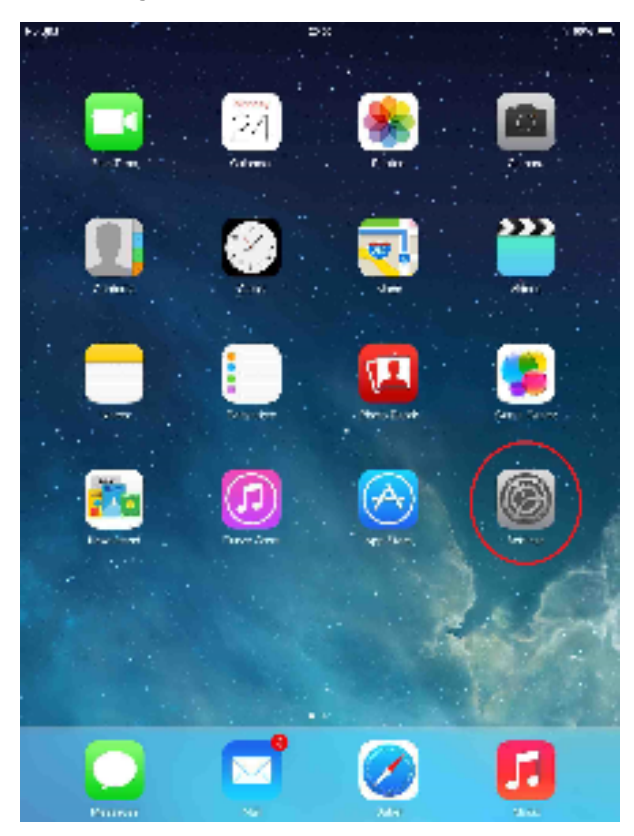

Select **Wi-Fi**:

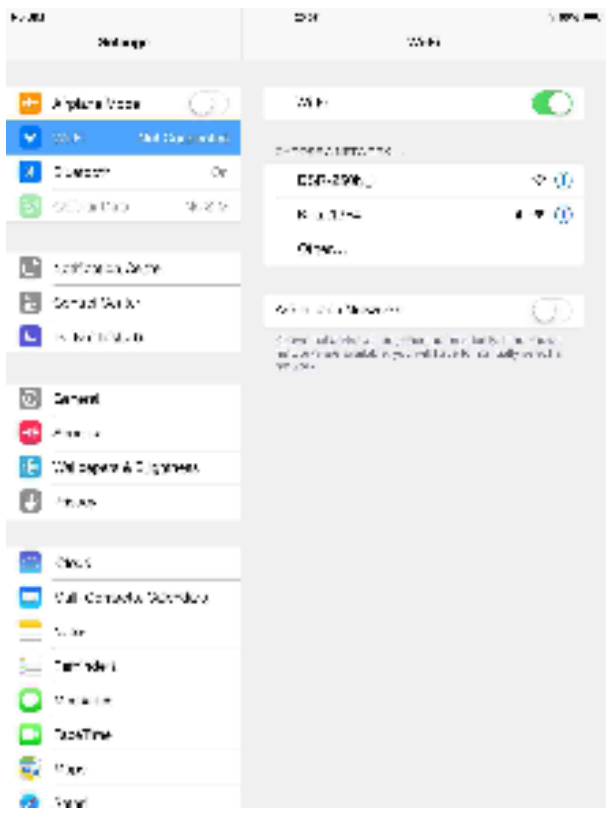

iPad shows you a list of Wi-Fi networks within its reach. Select the network that you want to join and type in a password, if it is needed.

#### **3G connection**

You can go to Internet even if there is no Wi-Fi network available. You need e.g. iPad 3G and a micro-SIM card. Though, you should use a Wi-Fi network whenever possible.

3G data transfer is a fee-based service. You should avoid using a 3G network abroad as you might quickly incur a large roaming bill.

Turn off the device by pressing the black button in the frame on the top:

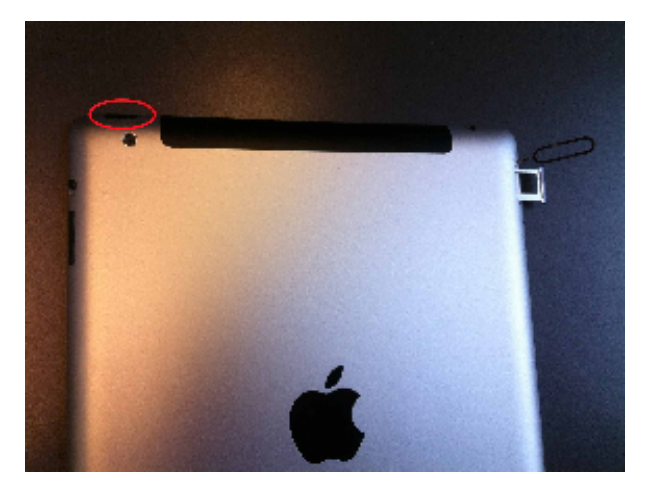

A red bar appears. Slide the arrow to the right to turn off the device:

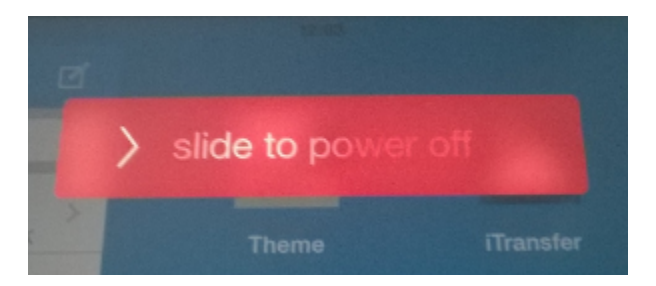

An oval tool (in the picture below) is used for changing the micro-SIM card. Insert the tool in the needle size hole in the side of the device to push out the card holder:

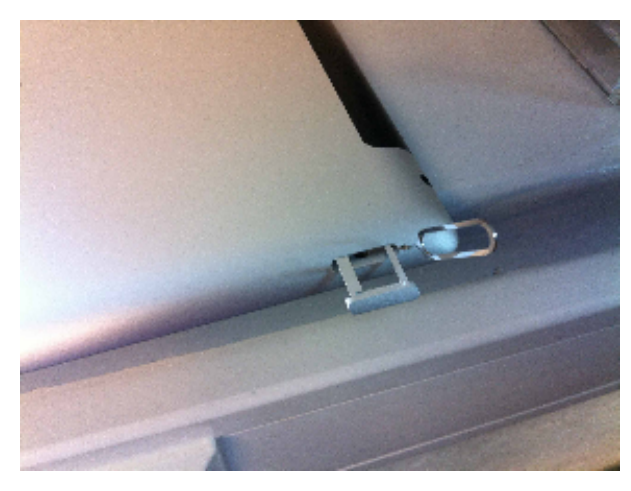

Set the micro-SIM card in the bay as shown in the picture (it fits in the holder only in one position) and push the holder back in the device:

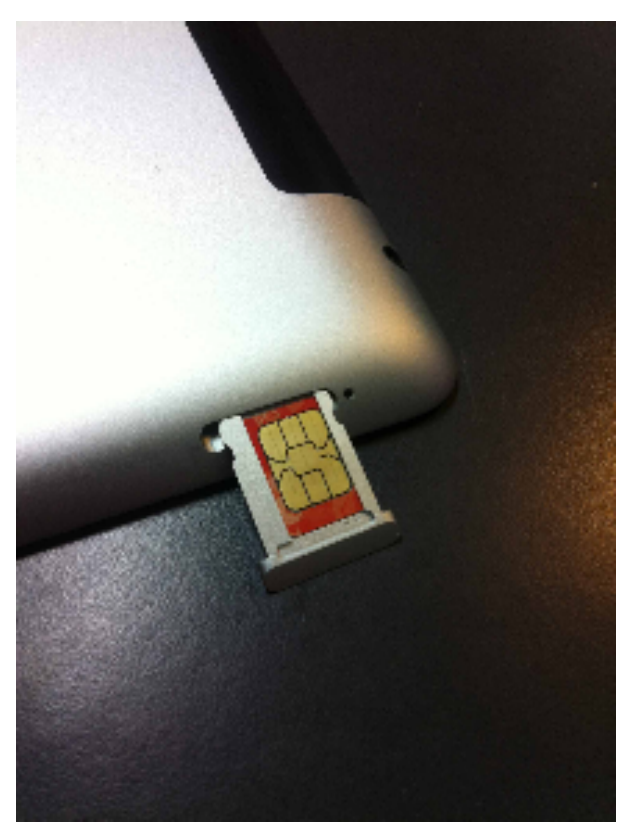

Turn on the iPad by holding down 2 seconds the black button in the frame. The device boots up. Unlock the device by using your passcode. When the device is ready, you receive a message about the sim-CARD. Tap on **Unlock**:

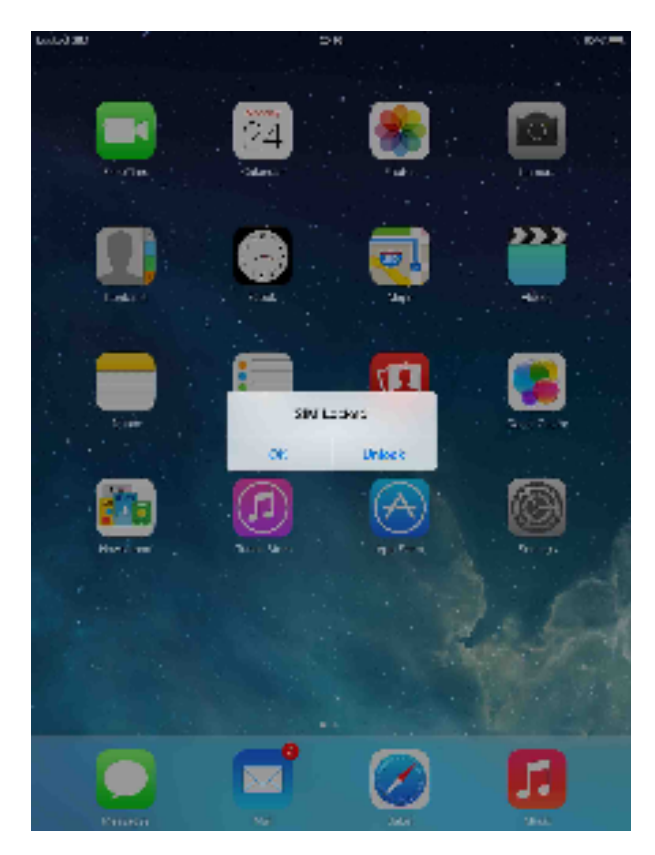

Enter the PIN code for the micro-SIM card (the code for new Sonera micro-SIM card is 0000 by default):

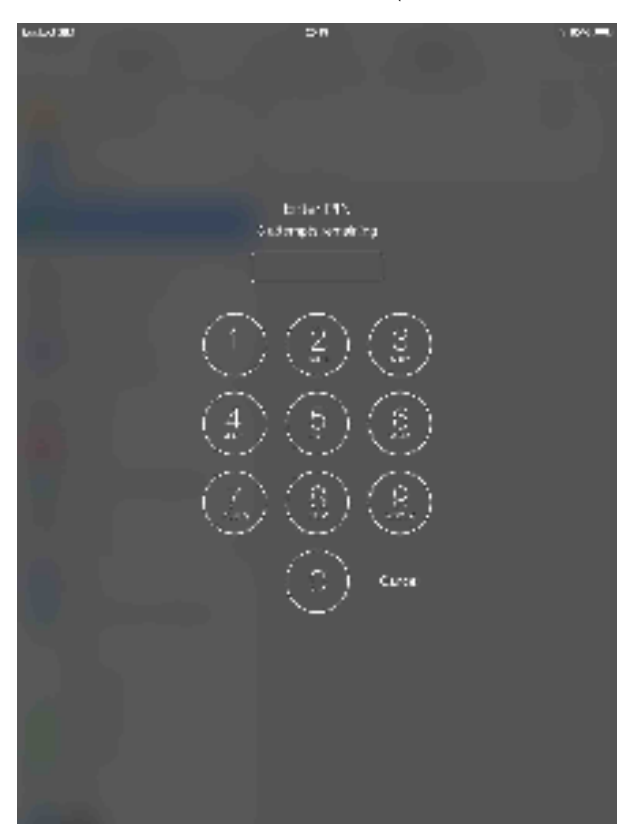

The device connects to the 3G network automatically. You do not need to set the operator information.

Next, go to **Settings** and **Cellular Data**:

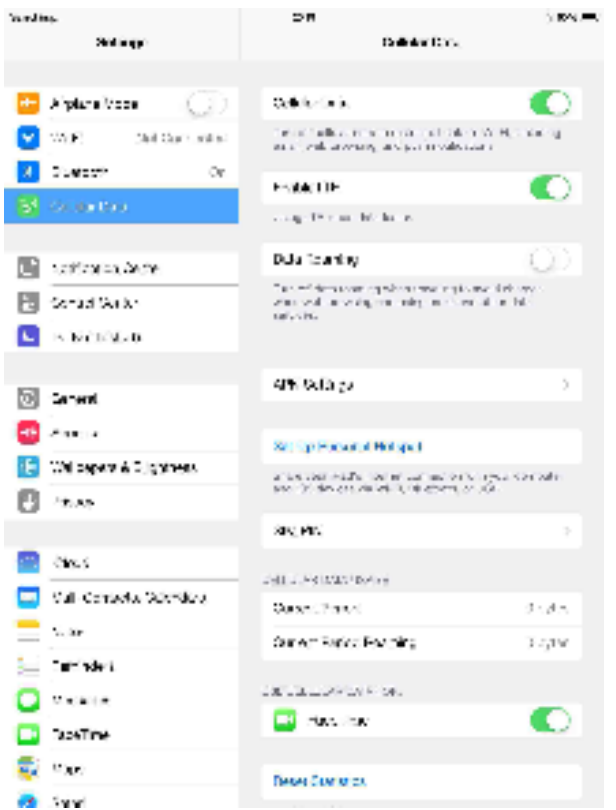

Make sure that Cellular Data is turned on and Data Roaming is turned off.

Change the micro-SIM card PIN code by tapping on SIM PIN.

## **Remember to turn off Cellular Data and Data Roaming when traveling abroad!**

[Wlan + 3G](https://wiki.metropolia.fi/pages/viewpage.action?pageId=57183561)